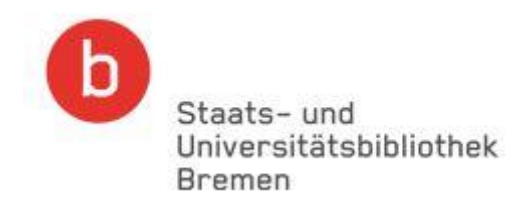

## Das Virtuelle Bücherregal

Auf der Homepage der Bibliothek kann über die Auswahl **Fachinformationen** -> **Rechtswissenschaft** das **Virtuelle Bücherregal** aufgerufen werden. Das Virtuelle Bücherregale ist die Bibliothekssystematik, nach der sowohl unsere Freihandbestände aufgestellt, aber auch alle anderen Medien fachlich zugeordnet werden. Innerhalb des Virtuellen Bücherregals kann man systematisch suchen, und die Systematik lässt auch eine verbale Suche zu.

Wichtig! **Das Virtuelle Bücherregal bietet den Zugang zu unseren rechtswissenschaftlichen Medien, da diese weitestgehend nach der Systematik erschlossen sind.**

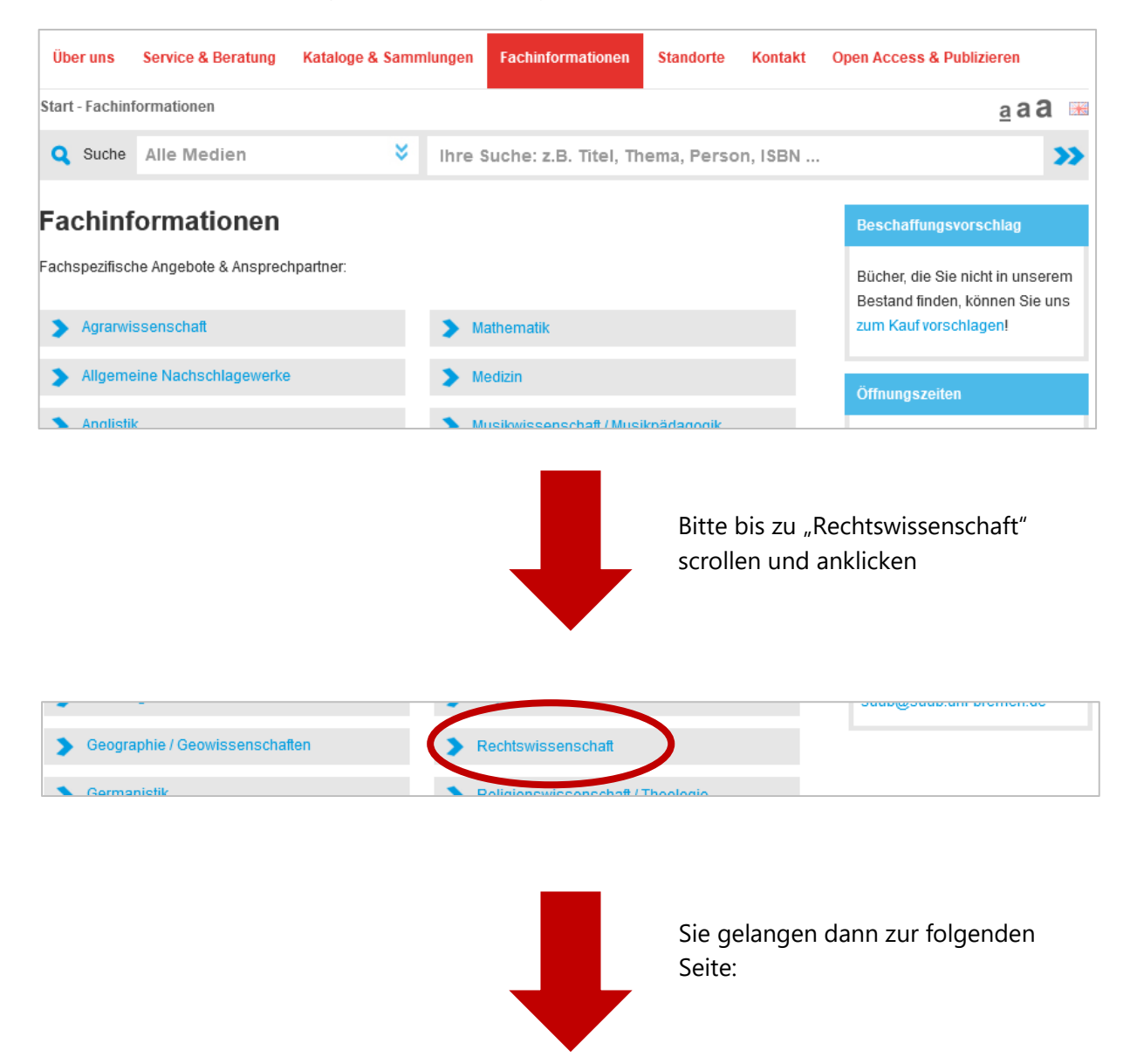

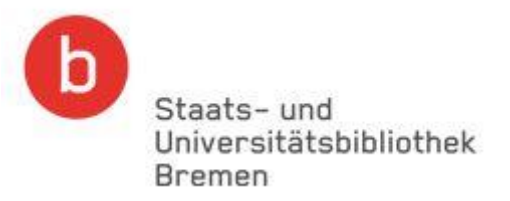

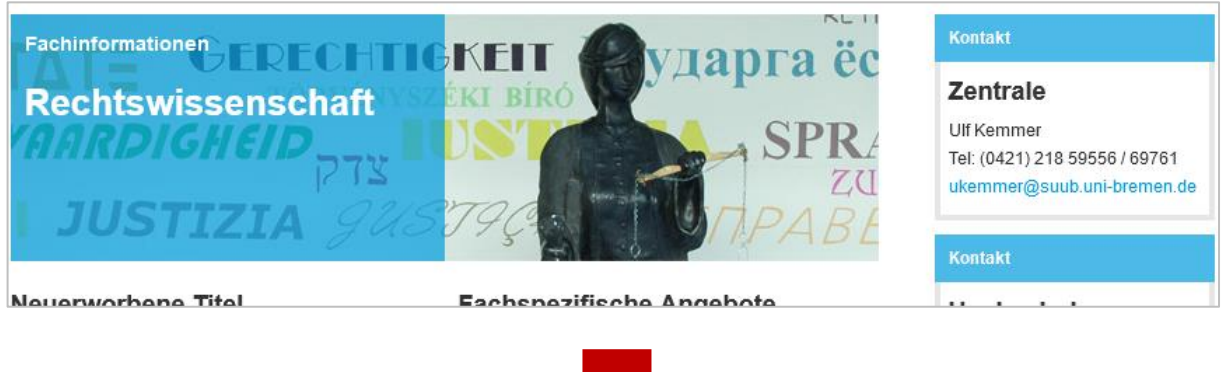

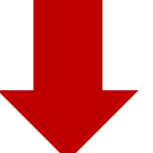

Bitte auf dieser Seite bis nach unten scrollen bis Sie zum "Virtuellen Bücherregal" gelangen

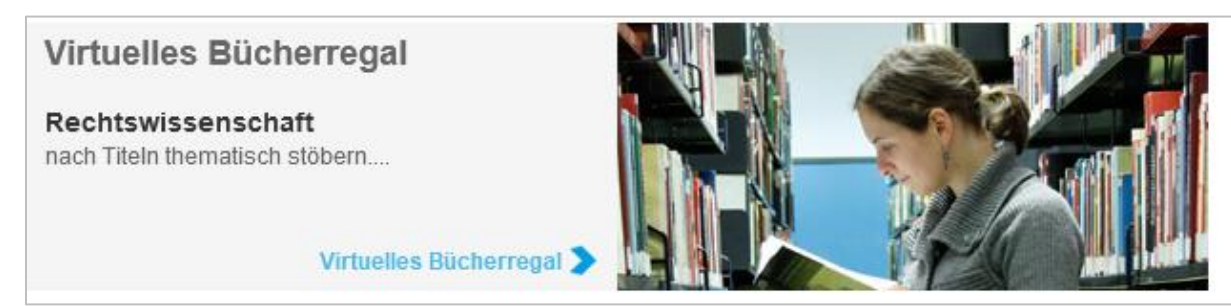

Beispiel: **jur 020 Allgemeine Rechtslehre**. Methodenlehre. Beim Aufrufen dieser Systemstelle werden Ihnen in unserem Katalog Titel zu diesem Thema angezeigt, und Sie können sich diese Titel nach der Aktualität anzeigen lassen **Sortierung: Jahr**

## Virtuelles Bücherregal (Fachsystematik) **Rechtswissenschaft** Alle Rechte vorbehalten Notation **Begriff** A jur 018.7 Recht der Datenträger. Datenbanken. iur 020 Allgemeine Rechtslehre. Methodenlehre. jur 020.1 Rechtsordnung. Rechtsnorm. jur 020.2 Rechtssetzung. Rechtsfortbildung. Präjudiz. Gewohnheitsrecht.

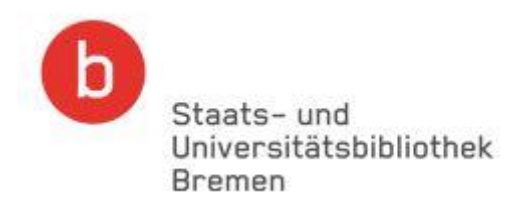

Dadurch haben Sie eine der Freihandaufstellung sehr ähnliche Auflistung von Literatur zu einem Thema. Zusätzlich zu den Büchern im Regal werden Ihnen auch die Medien angezeigt, die zu der Systemstelle gehören, aber zum Beispiel im geschlossenen Magazin stehen oder als E-Books der Systemstelle zugeordnet wurden.

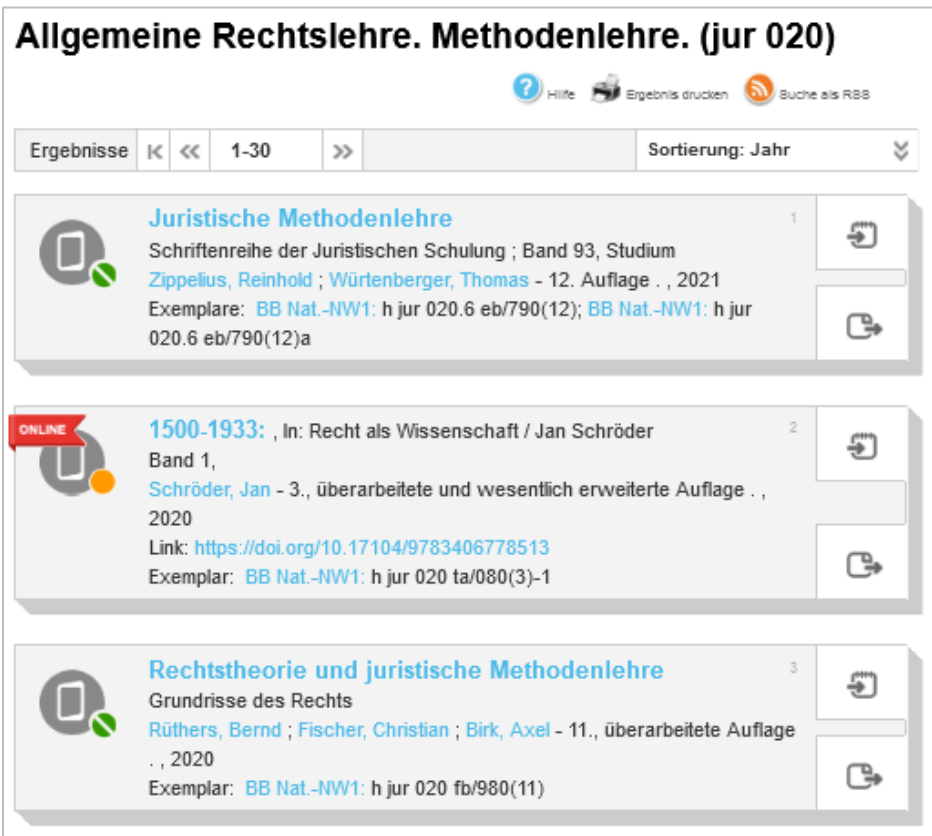

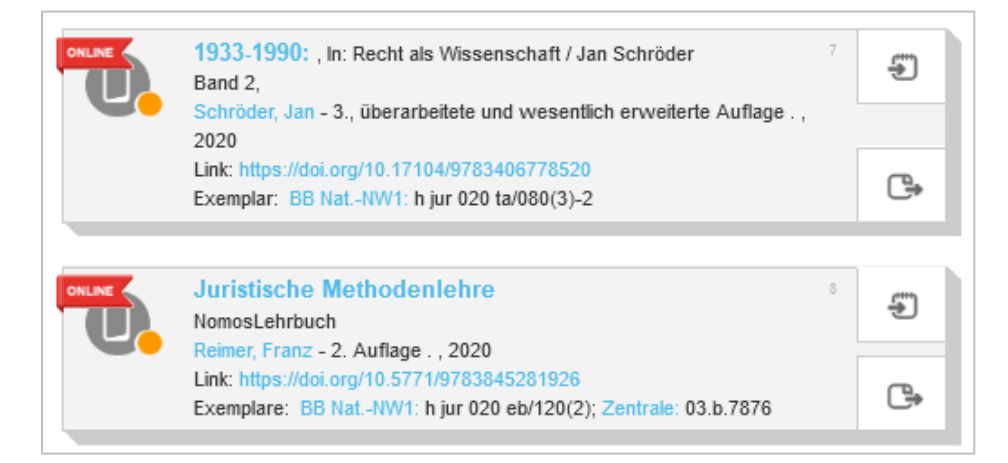

Auch bei Ihren Recherchen im Katalog der Bibliothek können Sie sich bei jedem gefundenen Titel über die Verlinkung bei **mehr Informationen** -> **Mehr Literatur finden** über die dortigen Einträge von Systemstellen weitere Titel zum gesuchten Thema aus dem Virtuellen Bücherregal anzeigen lassen.